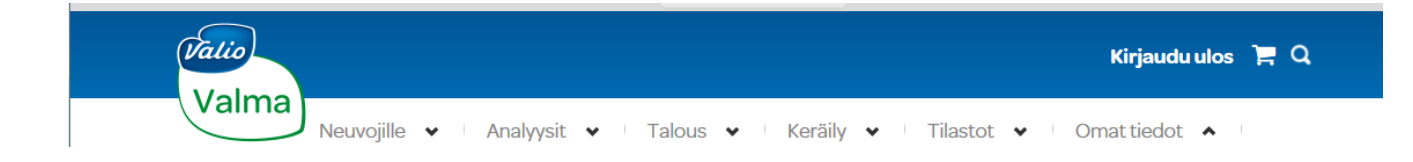

## **Tilan yhteistyöeläinlääkäri pääsee uudistuneeseen Valmaan (intranet)**

Jos haluat päästä Valman käyttäjäksi, toimi näin:

- **1. Pyydä asiakastasi lisäämään sinut yhdeksi tilan käyttäjistä, roolilla "eläinlääkäri".**
	- Yrittäjä klikkaa: "Omat tiedot" => valitsee: "Tilan käyttäjät"

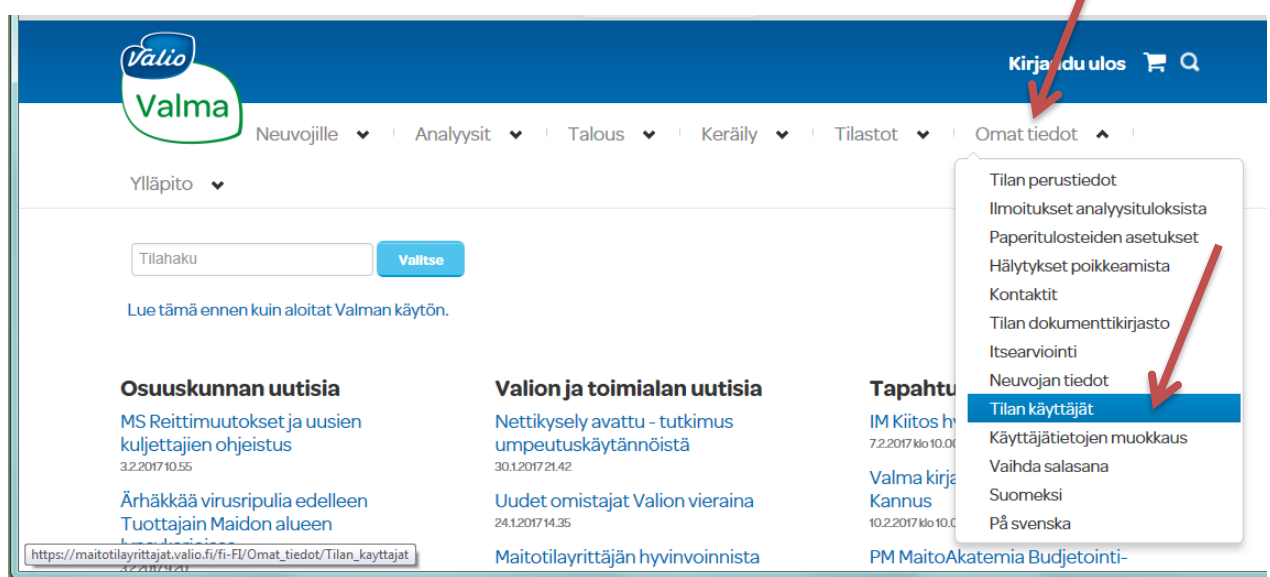

• Yrittäjä syöttää sinun sähköpostiosoitteesi kohtaan "Käyttäjätunnus", ja lisää myös puhelinnumerosi (anna siis hänelle sellaiset yhteystiedot joita haluat tässä yhteydessä käyttää)

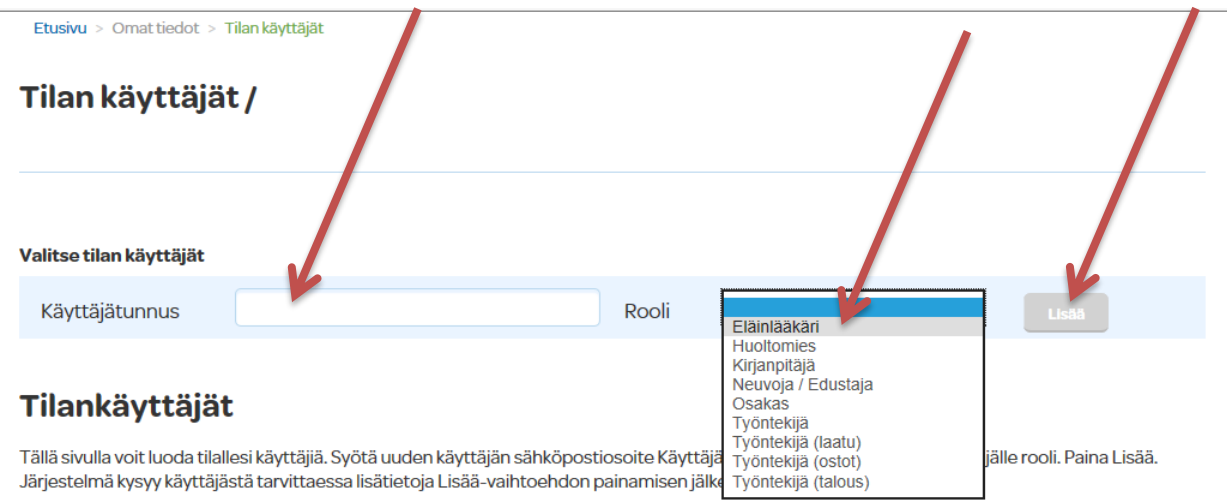

## **2. Luo itsellesi salasana.**

- Mene Valman osoitteesee[n https://maitotilayrittajat.valio.fi/](https://maitotilayrittajat.valio.fi/)
- Syötä sähköpostiosoitteesi kohtaan "Käyttäjätunnus"
- Klikkaa "Olen unohtanut salasanani"
- Ota talteen ruudulle esiin tuleva pin-koodi (numerosarja)
- Paina "Jatka"
- Vastaa sinulle tulevaan puheluun ja syötä edellisessä vaiheessa saamasi pin-koodi
- Luo itsellesi salasana (sisällettävä kirjaimia, numeroita, erikoismerkkejä)

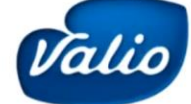

## Uusi Valma - kirjautuminen

- Uuden Valman osoite on https://maitotilayrittajat.valio.fi/
- · Uuteen Valmaan voi navigoida myös valma.valio.fi -sivun kautta
- · Ensimmäisellä kirjautumisella pitää mennä suoraan "Olen unohtanut salasanani" - kohtaan ja noudattaa sitä kautta tulevaa ohjeistusta oman henkilökohtaisen salasanan luomiseksi

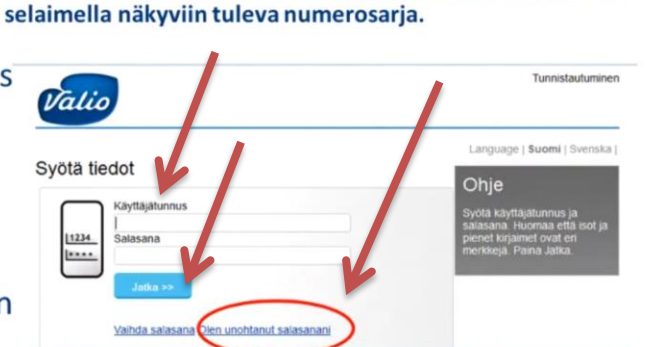

6

Salasanan luomiseen ja vaihtamiseen vaaditaan vahvaa

matkapuhelinnumero. Vahvassa tunnistuksessa puhelin soi.

Siihen pitää vastata ja puhelun aikana syöttää puhelimeen

tunnistautumista, jolloin tarvitaan myös

© Valio Oy 30.1.2017

Tämä edellä kuvattu protokolla sinun tarvitsee tehdä vain kerran (ellet unohda salasanaasi). Jatkossa uudet tilat jotka haluavat antaa sinulle oikeuden nähdä omat tietonsa voivat luvittaa sinut helpommin valitsemalla.

Yhteistyössä:

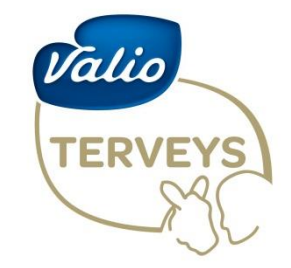

Meidän tapamme huolehtia eläinten ja ihmisten hyvinvoinnista